### **Université**

**7 novembre 2023** IBM Innovation Studio Paris

**S24 – IBM Navigator for i : Nos fonctionnalités préférées**

16:00 / 17:00 **Yvon Vieville** Volubis *yvon.vieville@volubis.fr*  **Julien Laurier** Gaia Mini Systèmes *julien.laurier@gaia.fr*

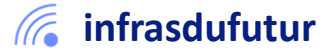

#ibmi #uii2023 #infrastructuredufuturIBM23

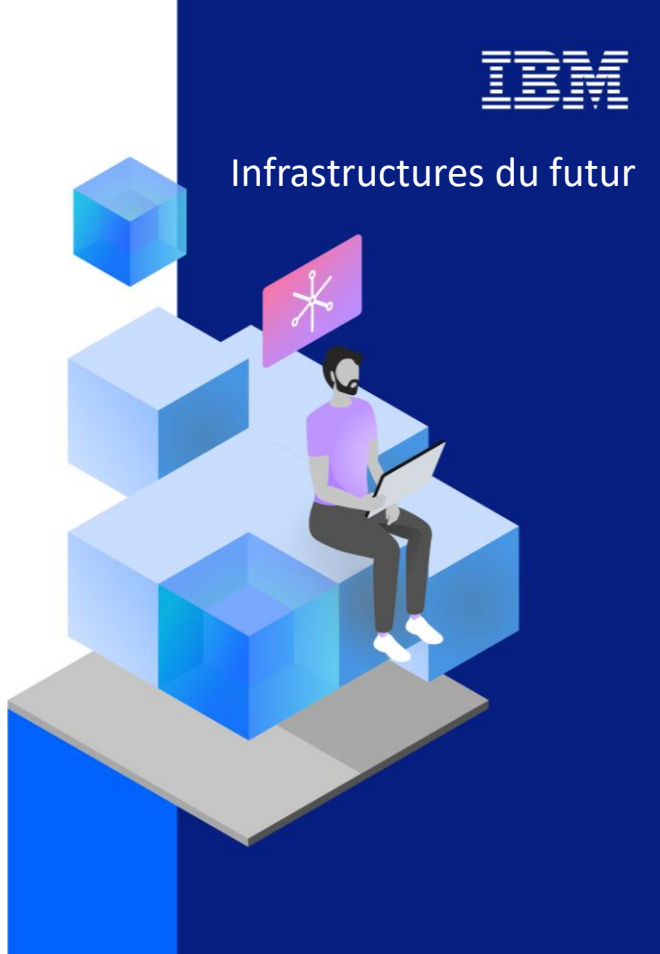

13-15 septembre 2022 7 et 8 novembre 2023

### Agenda

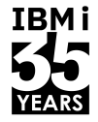

- **1. Historique**
- 2. Nouvelle interface
- 3. Prérequis
- 4. Démo

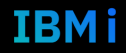

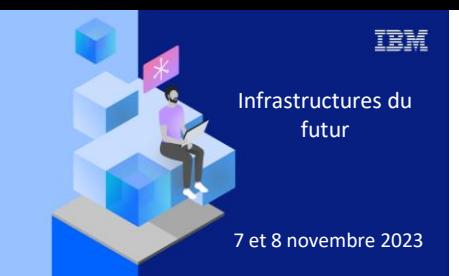

**Université IBM i** 

7 novembre 2023

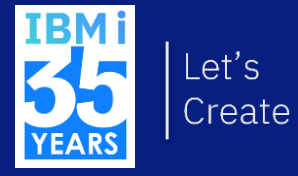

## 1. Historique

### **iSeries Navigator - 1995**

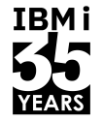

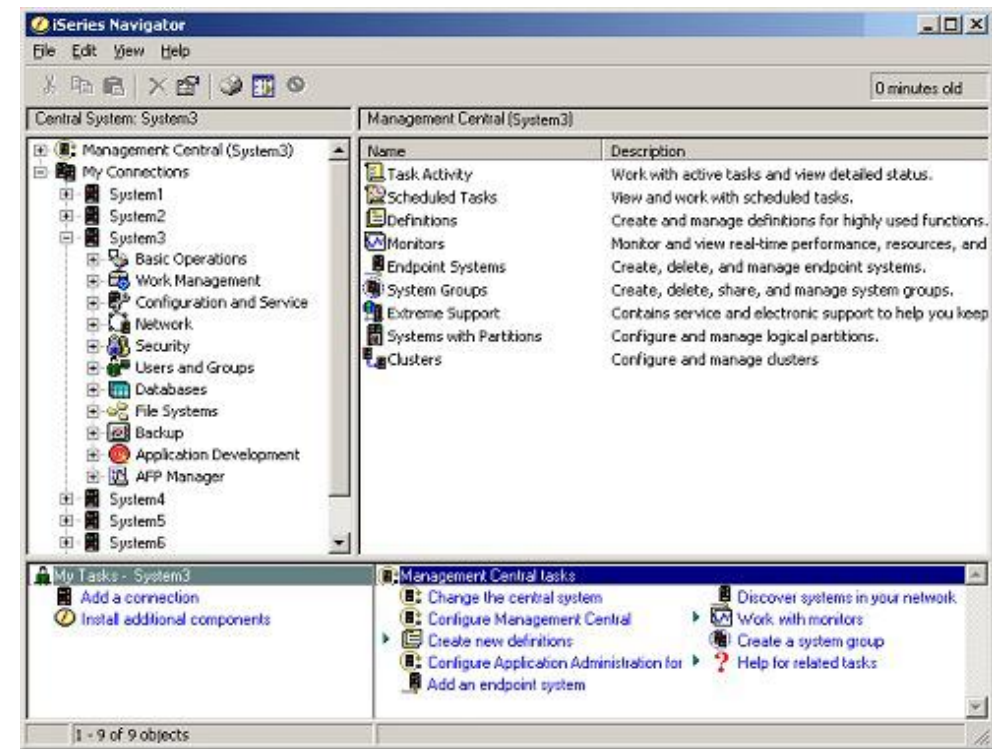

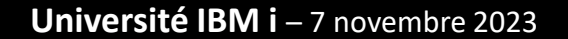

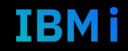

### IBM Systems Director Navigator for i – 2008-2013

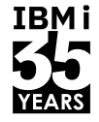

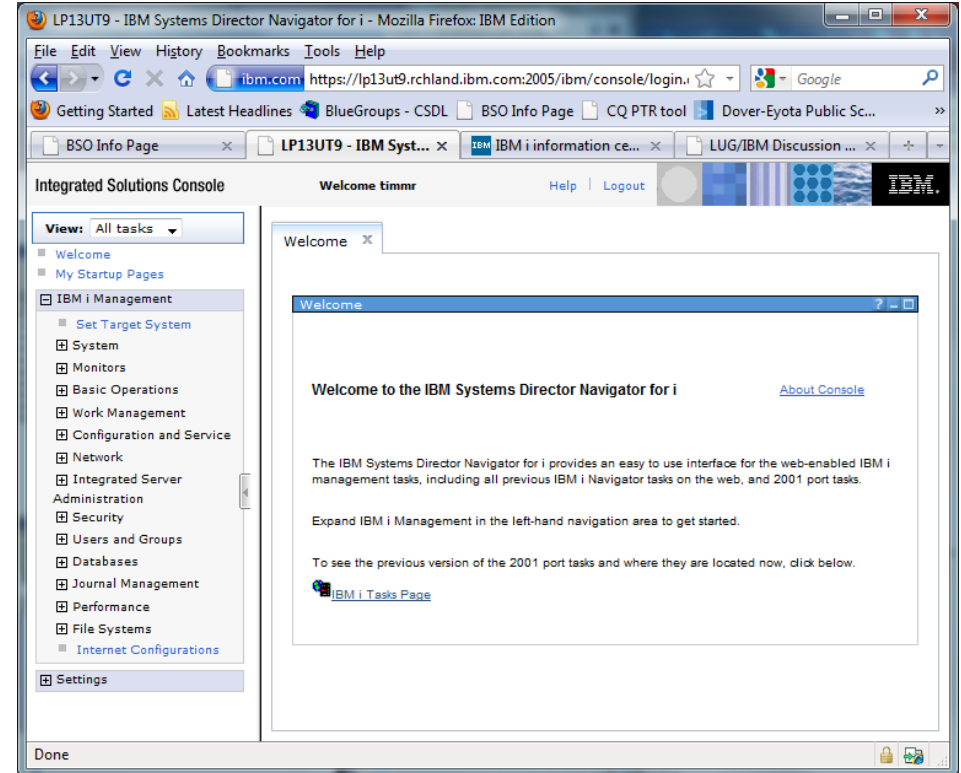

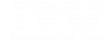

5 **Université IBM i** – 7 novembre 2023

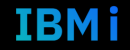

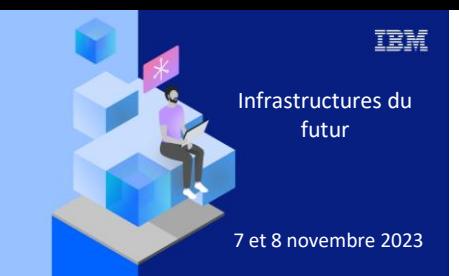

**Université** 

7 novembre 2023

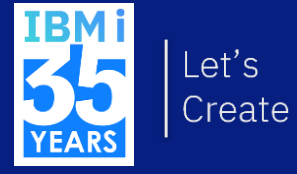

### 2. Peau neuve

### IBM Navigator for i - 09-2021

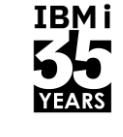

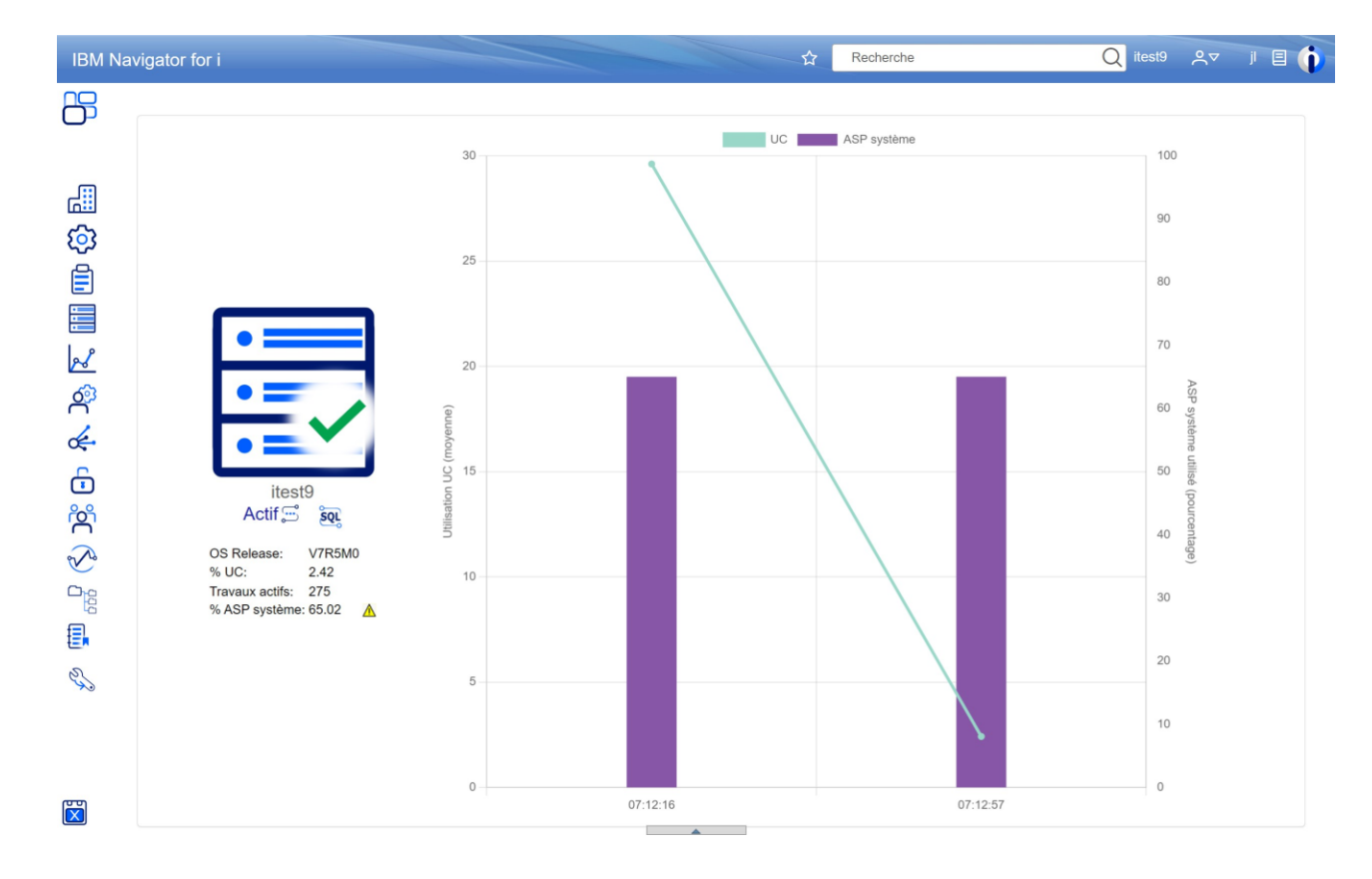

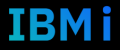

### Changements

■ Plus sécure

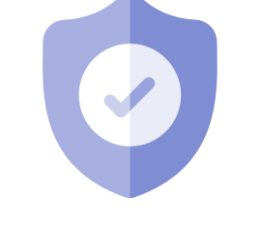

■ Plus évolutive

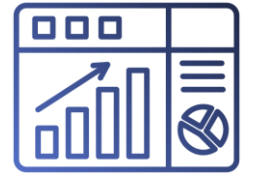

**■** Multi-systèmes

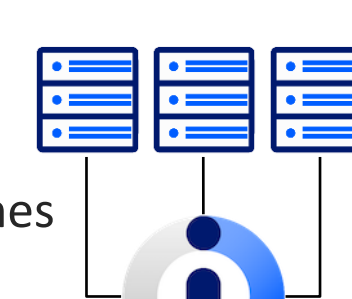

**·** Plus rapide

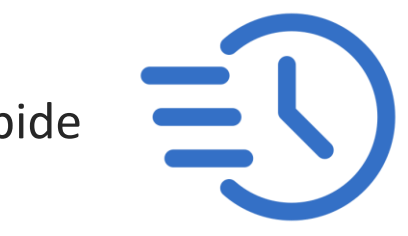

- Nouvelle architecture
	- Angular front
	- sql dB2 services back
- C'est dans la boîte

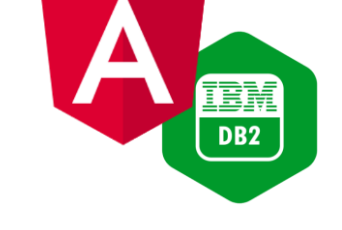

**IBMi** 

IBMI

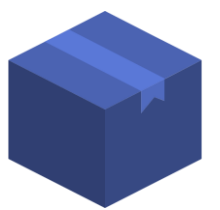

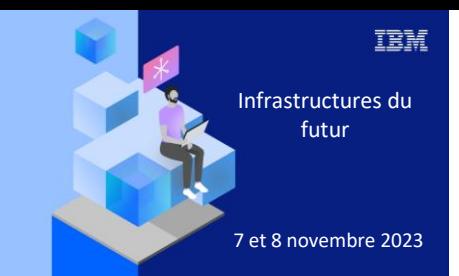

**Université IBM i** 

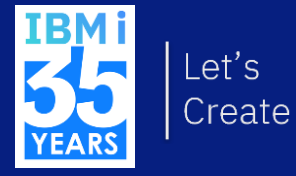

# 7 novembre 2023<br>
3. Prérequis

### Prérequis

- Fonctions d'usage QIBM\_NAV<sup>\*</sup>
- Control-node GUI node latest ptfs
- Managed nodes
- Versions différentes possibles
- DB2 ptfs recommandées

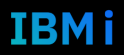

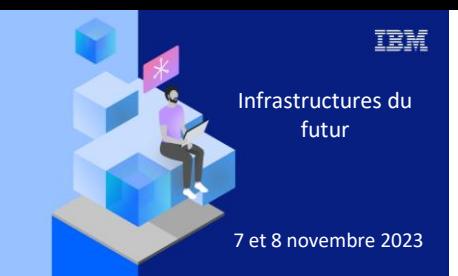

**Université IBM i** 

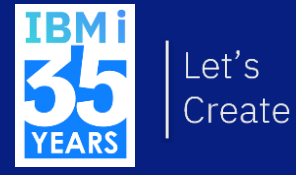

# Z novembre 2023 4. Suivez le guide!

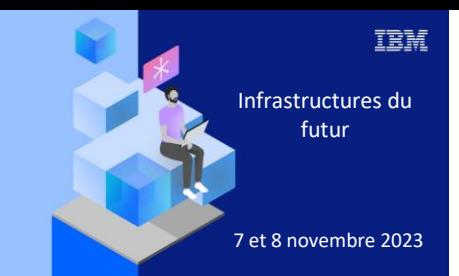

#### **Université**

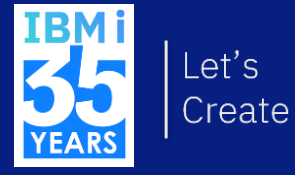

# 7 novembre 2023<br>
Multi nœuds

### Connexion

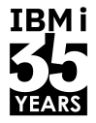

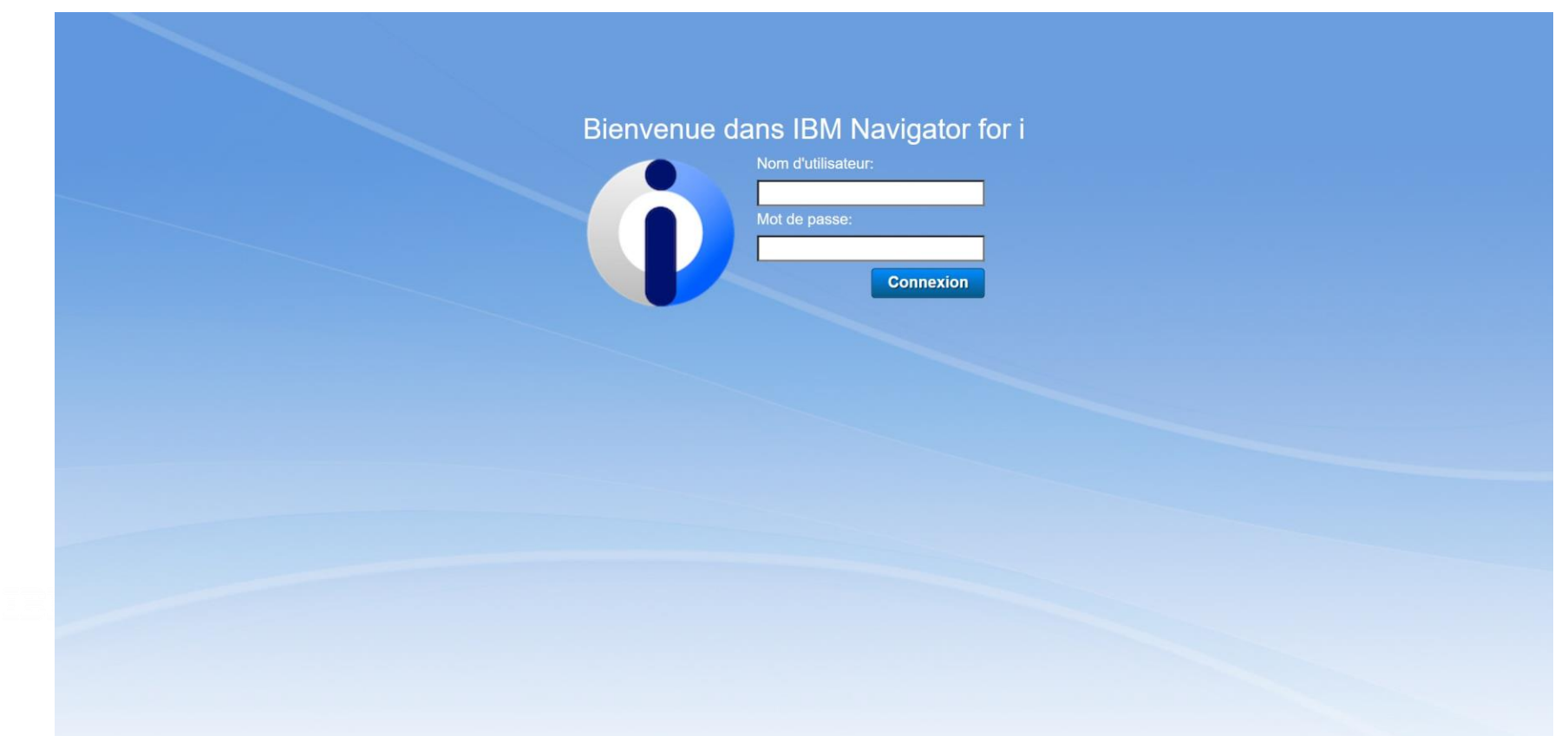

### Tableau de bord

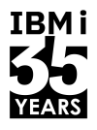

工具市

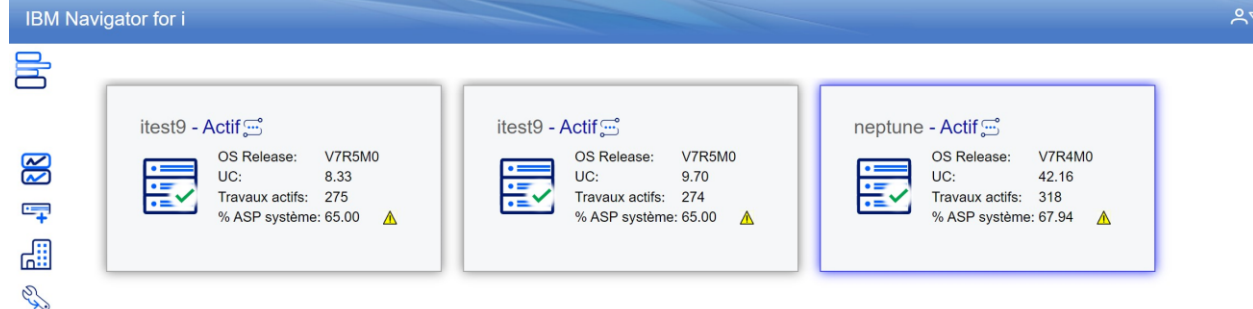

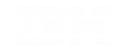

Université IBM i - 7 novembre 2023

**Contract Administration** 

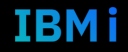

### Tableau de bord - Vue liste

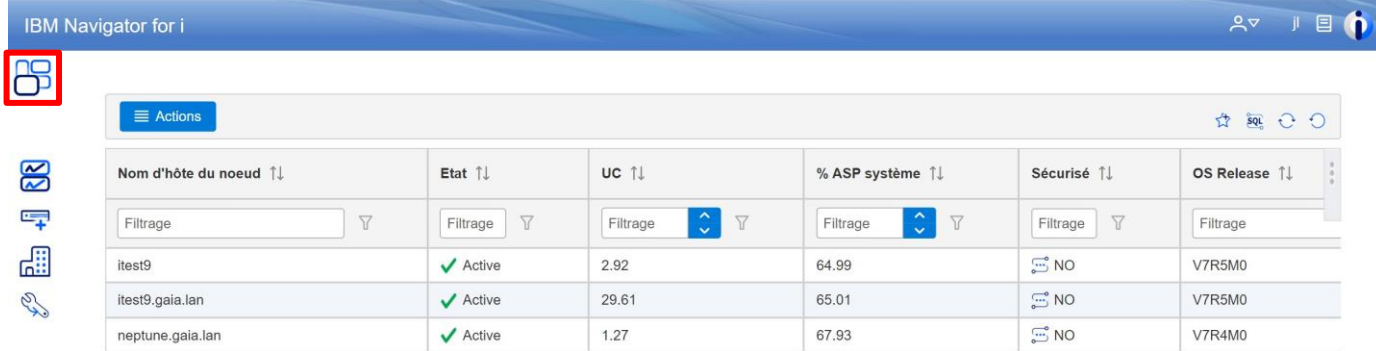

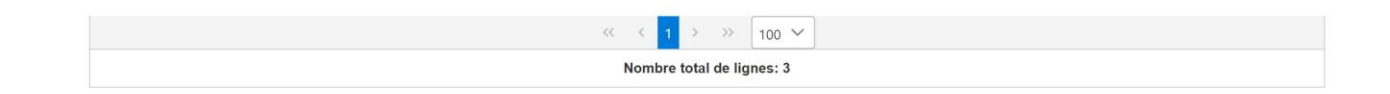

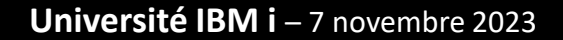

**Contract Contract Contract** 

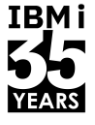

### Ajouter un nœud

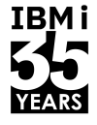

#### $20$   $\mu$   $\beta$ **IBM Navigator for i** 冒 neptune-Actif neptune-Actif itest9-Actif IRM i- $7.4$ 7.5 IBM i: IBM i:  $\overline{\mathcal{M}}$ Ajout d'un nouveau noeud Niveau TR:  $\overline{2}$ 8 Niveau TR: H  $UC:$  $1.52$  $UC:$ 1.45  $=$ Travaux actifs: 361<br>% ASP système: 63.54 A Travaux actifs: 197 Ajout d'un nouveau noeud % ASP système:  $64.15\text{ Å}$ ᇜ B

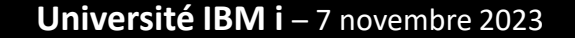

**CONTRACTOR** 

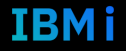

### Ajouter un nœud

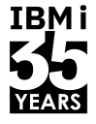

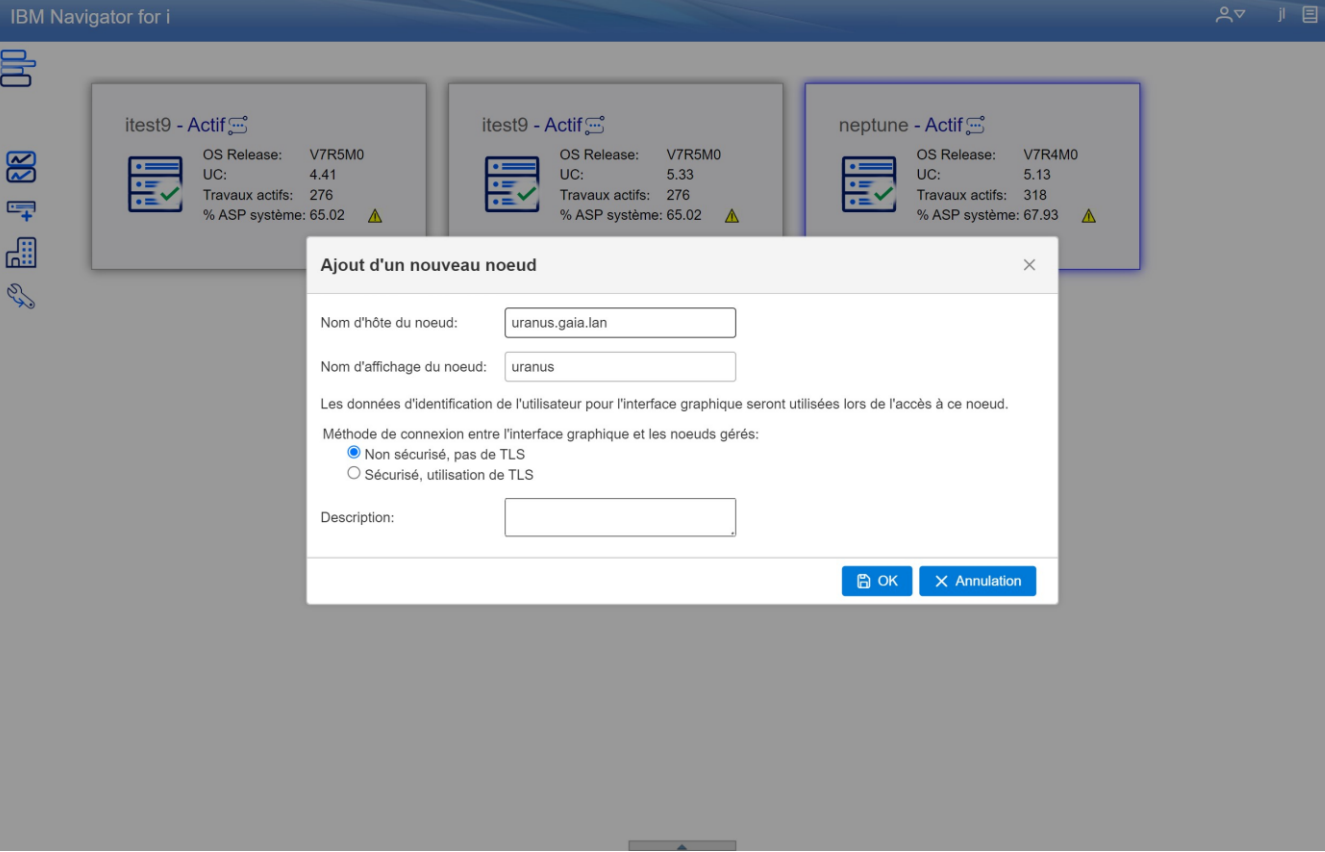

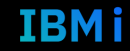

### Accès rapide aux nœuds

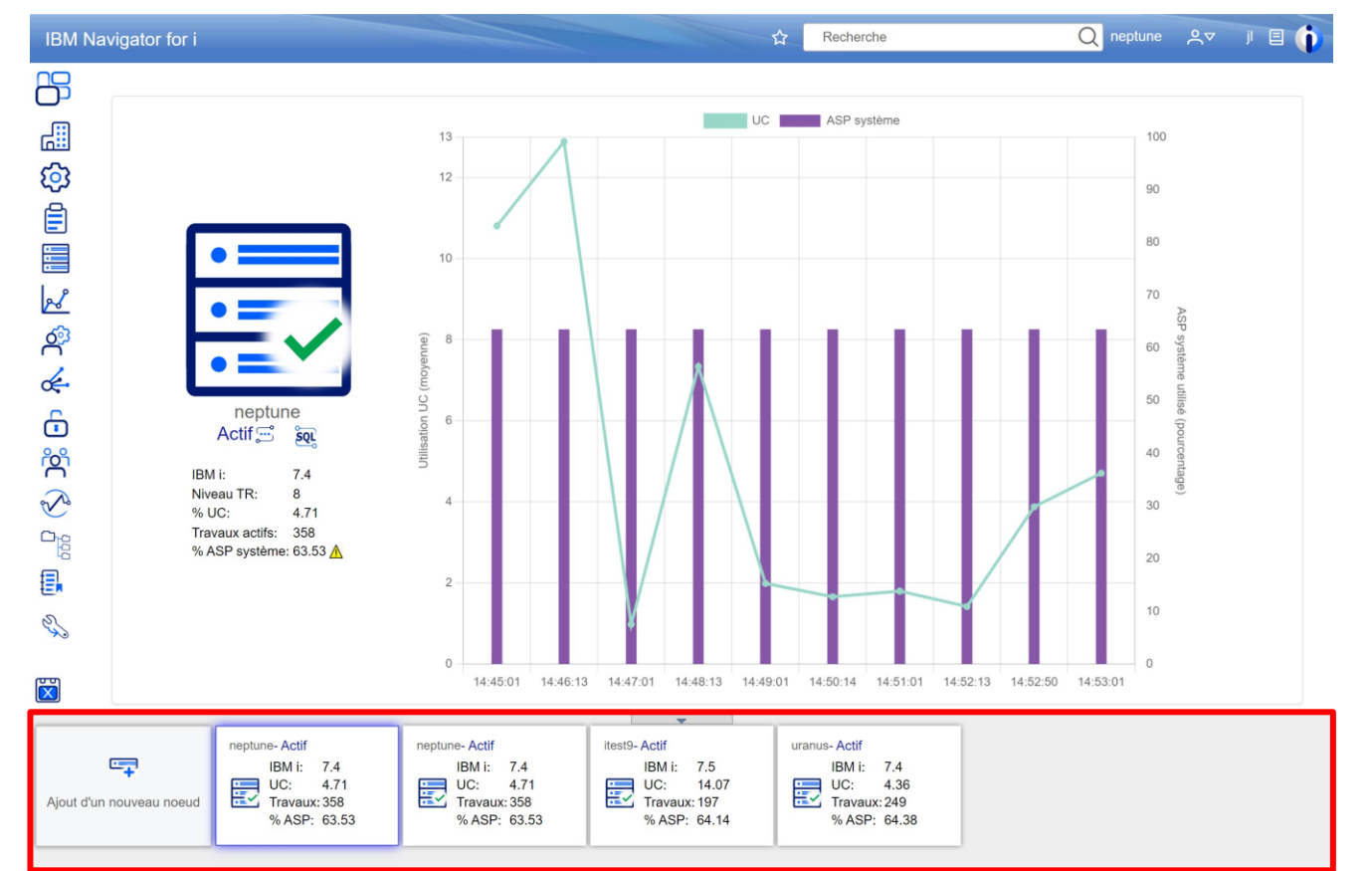

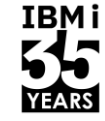

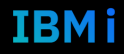

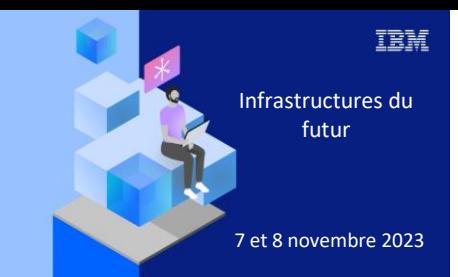

**Université** 

7 novembre 2023

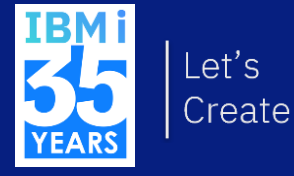

Préférences Colonnes Filtres Favoris

### Import export des nœuds

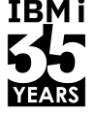

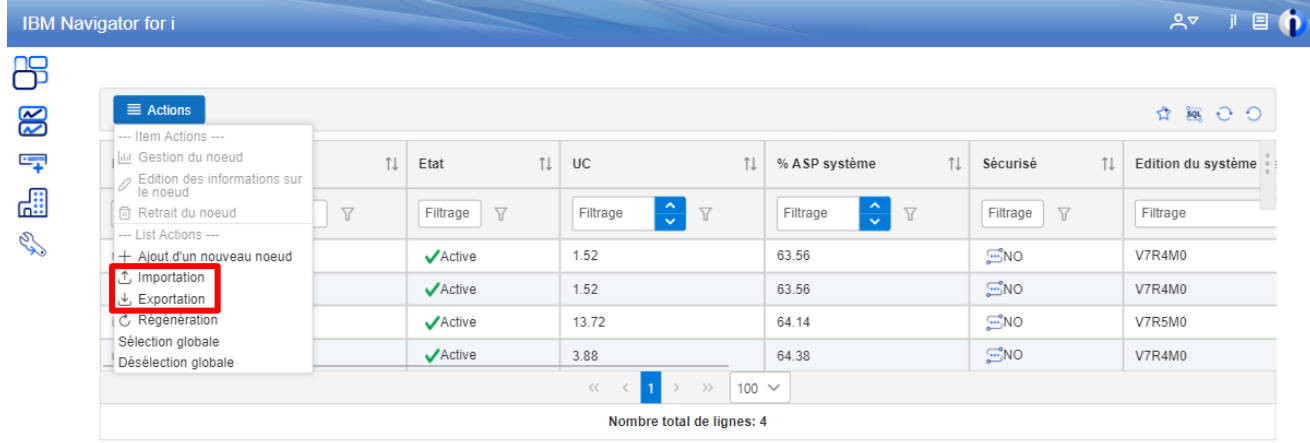

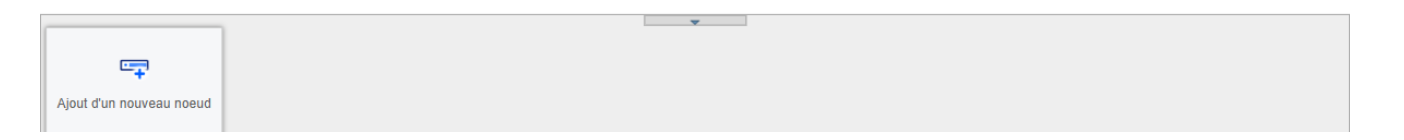

**Filtres** 

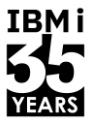

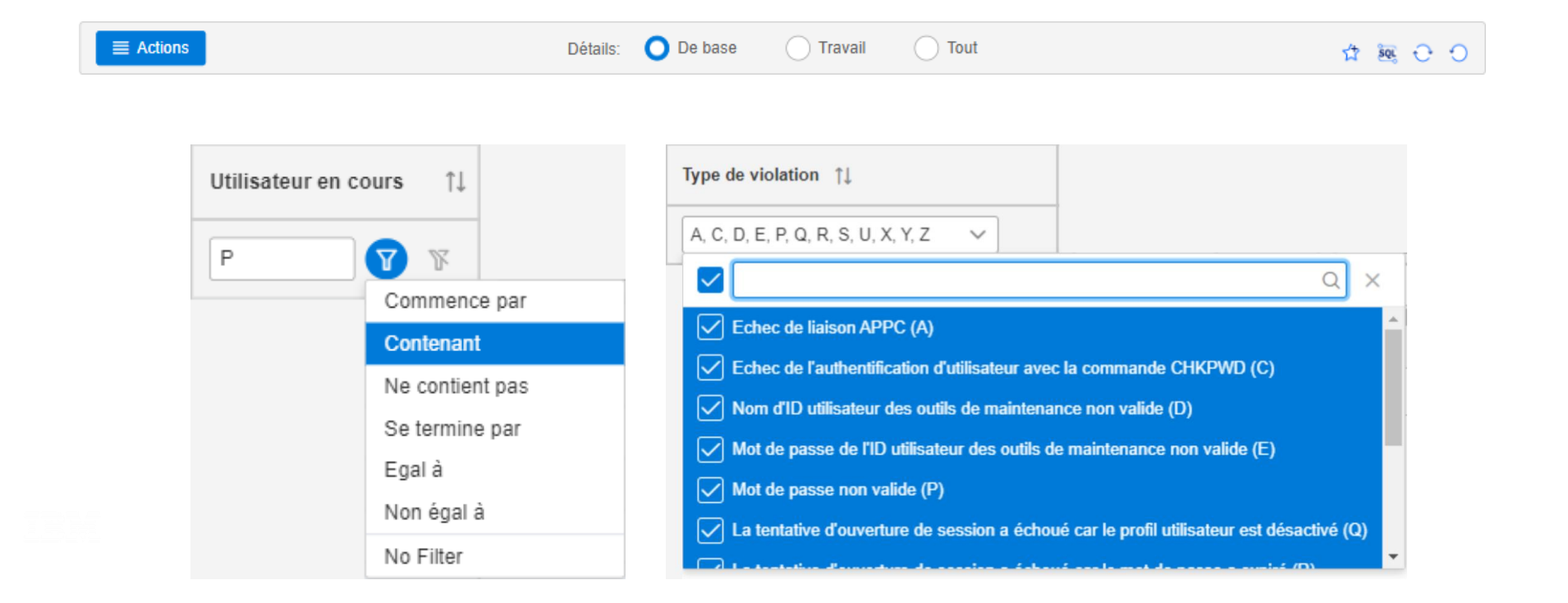

### Ajouter et ordonner les colonnes

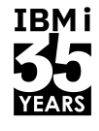

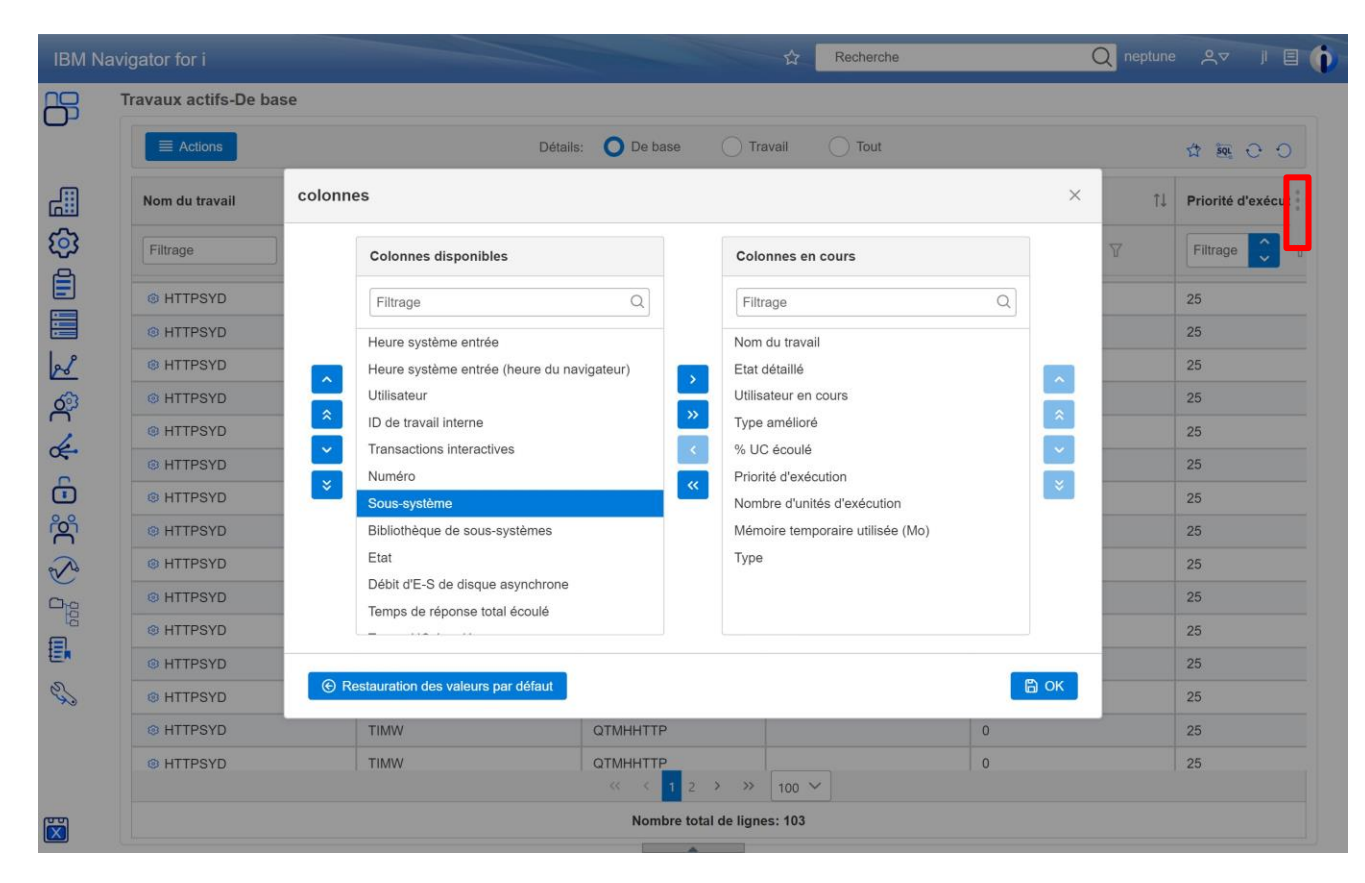

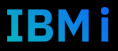

### **IBMi YEARS**

### Ajouter et accéder aux favoris

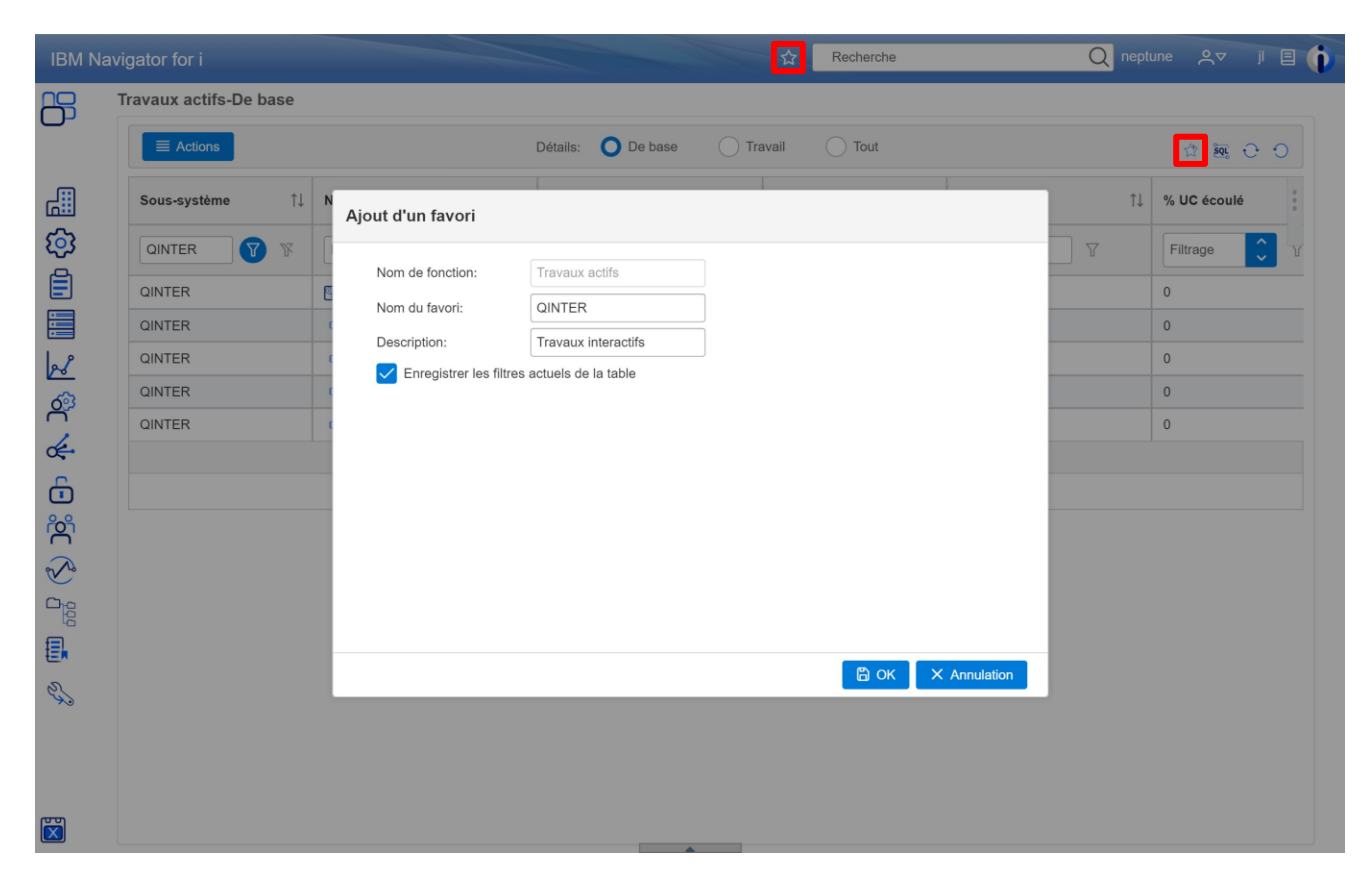

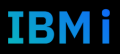

### **Gestion des favoris**

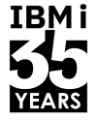

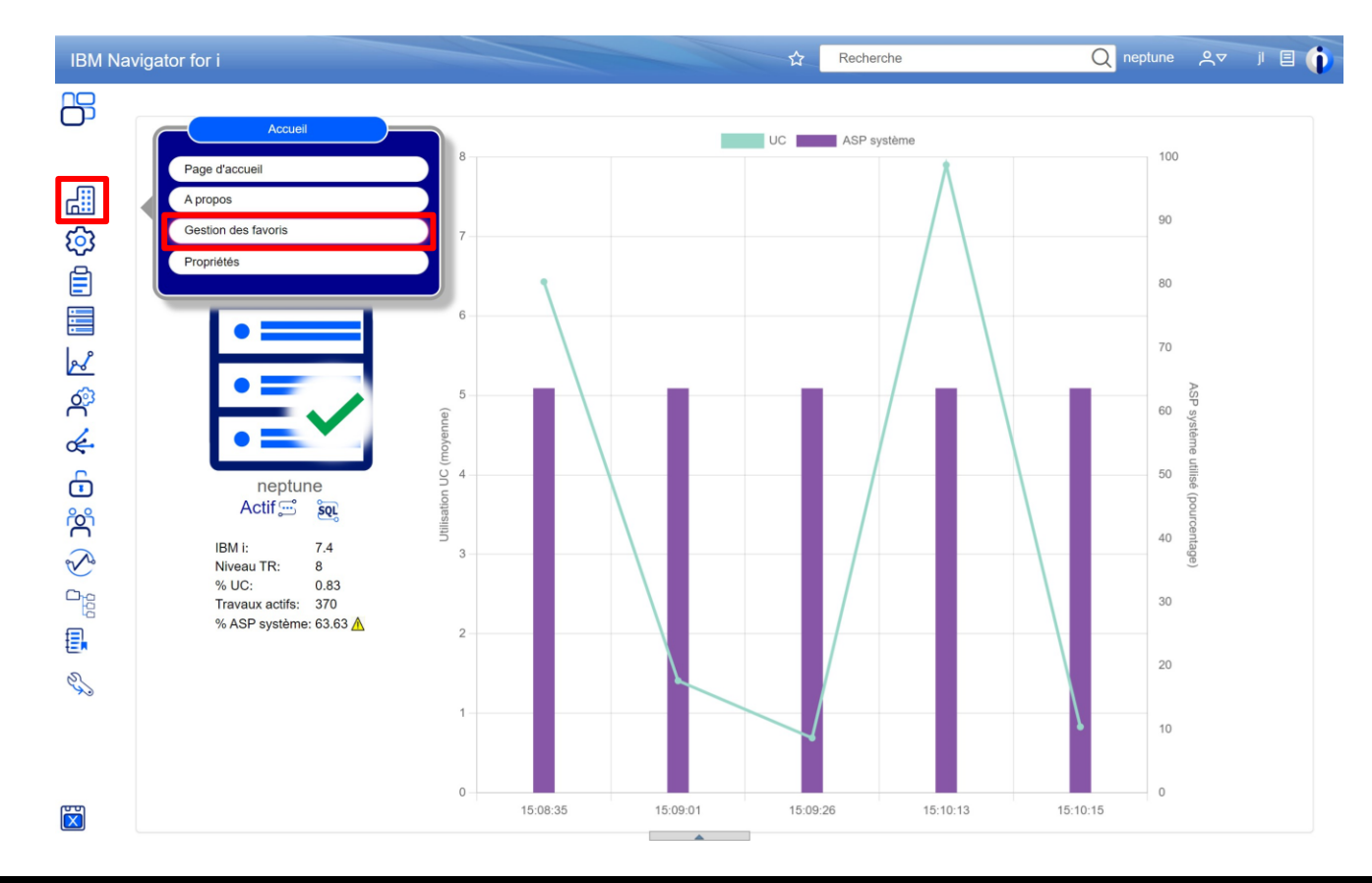

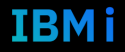

### Import export des favoris

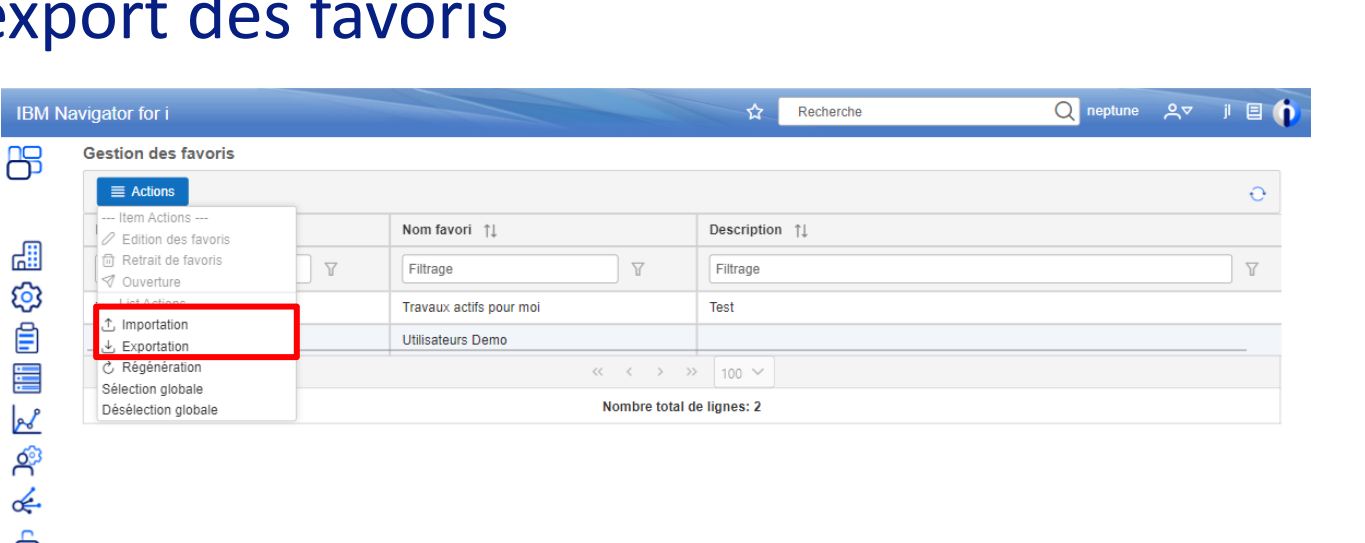

ᇤ හි ₿ 〓  $\mathcal{L}$ <u>နှ</u>  $\notin$  $\lessgtr$   $\overline{D}_{s}^{\circ}$   $\Theta$  $\Box$ Ξ. R

 $\mathbf{X}$ 

**Contract Administration** 

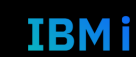

**IBMi** 

YEARS

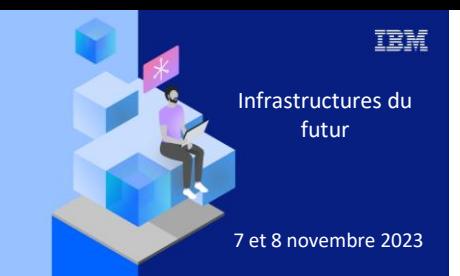

**Université IBM i** 

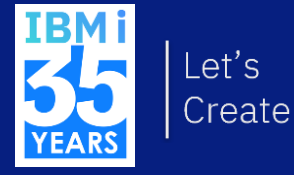

# 7 novembre 2023 Actions inter systèmes

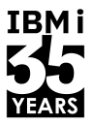

IBM i

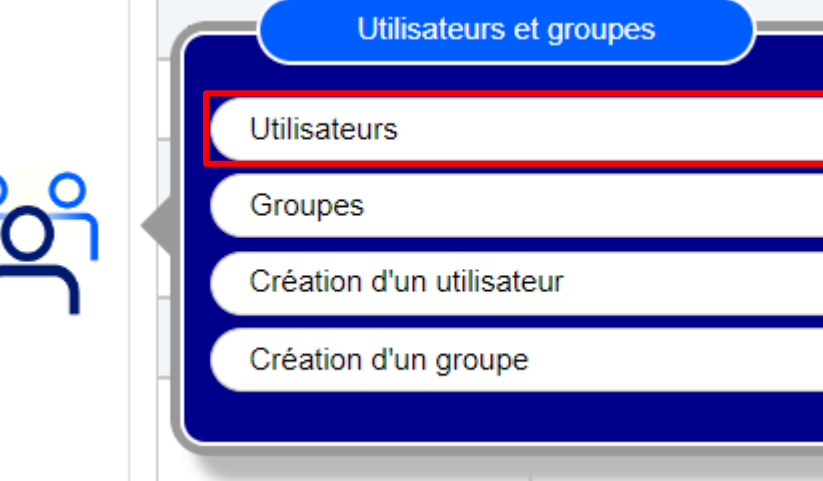

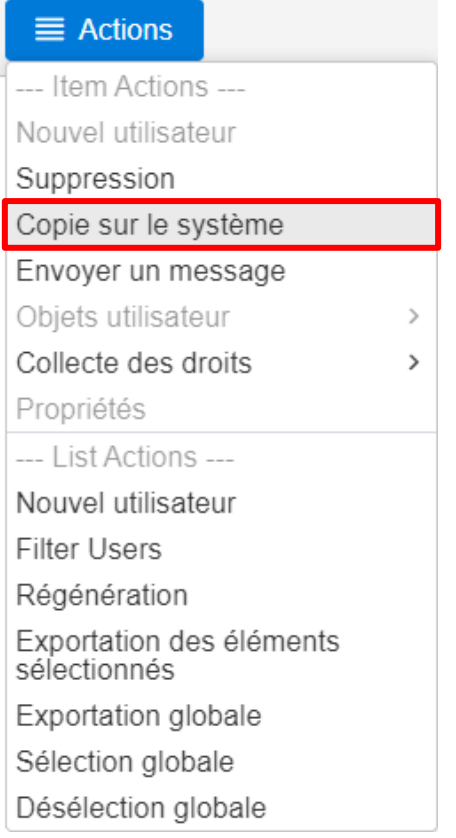

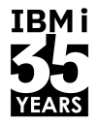

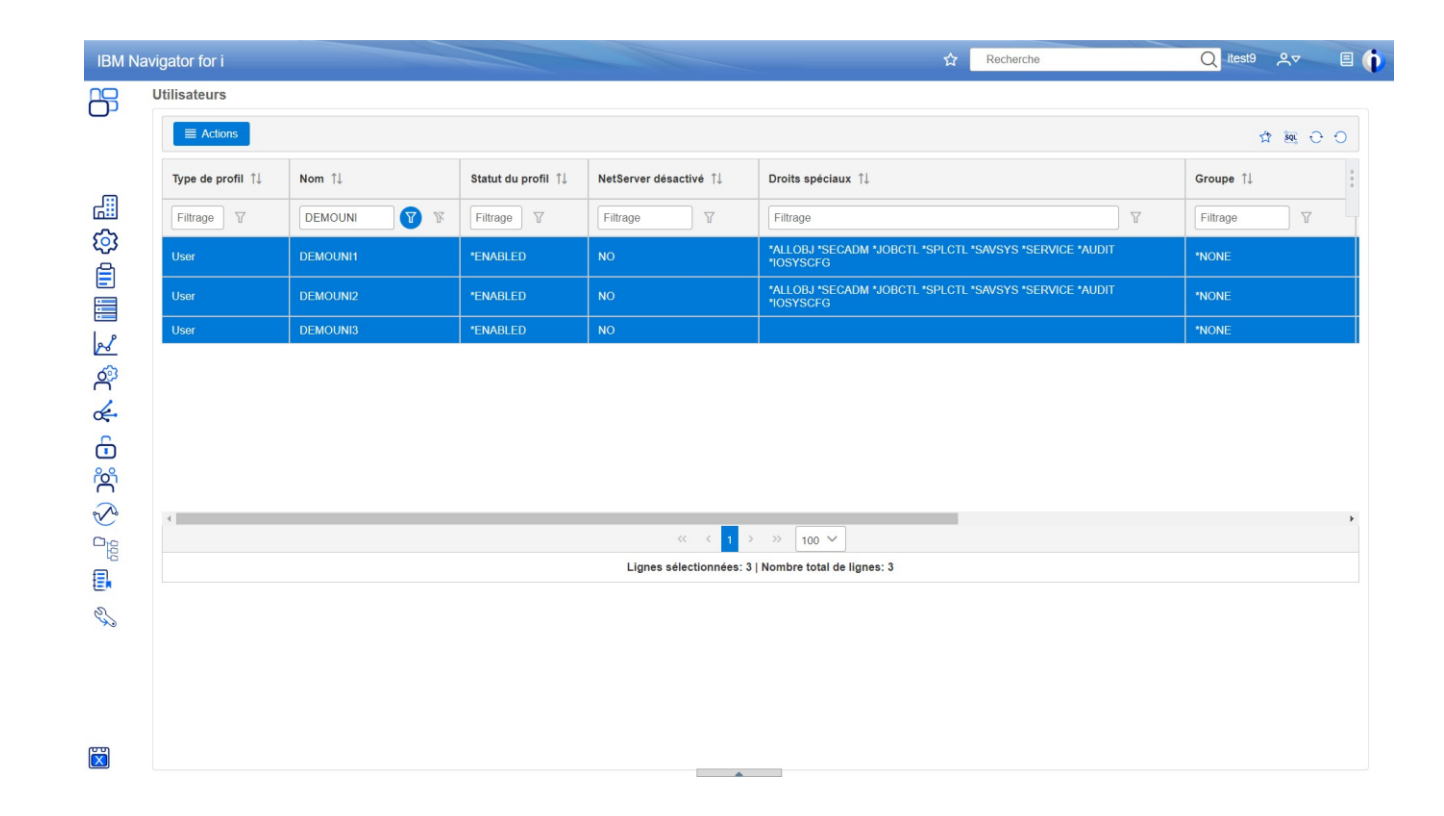

![](_page_27_Picture_5.jpeg)

![](_page_28_Picture_1.jpeg)

![](_page_28_Picture_18.jpeg)

![](_page_28_Picture_5.jpeg)

![](_page_29_Picture_1.jpeg)

![](_page_29_Picture_18.jpeg)

![](_page_29_Picture_5.jpeg)

![](_page_30_Picture_0.jpeg)

**Université IBM i** 

![](_page_30_Picture_3.jpeg)

## 7 novembre 2023 and the set of the SQL Export des données

### Obtention de la requête SQL

![](_page_31_Picture_1.jpeg)

![](_page_31_Picture_13.jpeg)

![](_page_31_Picture_3.jpeg)

![](_page_31_Picture_5.jpeg)

### **ACS - Outils**

![](_page_32_Picture_2.jpeg)

![](_page_32_Picture_5.jpeg)

### ACS - Ecoute des demandes de Navigator

![](_page_33_Picture_15.jpeg)

![](_page_33_Picture_16.jpeg)

### ACS - Exécution de scripts

![](_page_34_Picture_1.jpeg)

![](_page_34_Picture_15.jpeg)

![](_page_34_Picture_3.jpeg)

### Export de données globales

![](_page_35_Picture_15.jpeg)

![](_page_35_Picture_16.jpeg)

Université IBM i - 7 novembre 2023

### Résultat .csv

![](_page_36_Picture_14.jpeg)

![](_page_36_Picture_15.jpeg)

### Export de données sélectionnées

![](_page_37_Picture_1.jpeg)

![](_page_37_Picture_16.jpeg)

Université IBM i - 7 novembre 2023

### Résultat .csv

![](_page_38_Picture_13.jpeg)

![](_page_38_Picture_14.jpeg)

![](_page_38_Picture_5.jpeg)

![](_page_39_Picture_0.jpeg)

#### **Université IBM i**

![](_page_39_Picture_3.jpeg)

7 novembre 2023 Moniteurs Audit

### Etat du système

![](_page_40_Picture_1.jpeg)

![](_page_40_Picture_2.jpeg)

![](_page_40_Picture_56.jpeg)

![](_page_40_Picture_6.jpeg)

### Moniteur système - Création

![](_page_41_Picture_1.jpeg)

![](_page_41_Picture_18.jpeg)

![](_page_41_Picture_3.jpeg)

### Moniteur système - Configuration

![](_page_42_Picture_14.jpeg)

IBM i

![](_page_42_Picture_15.jpeg)

#### Université IBM i - 7 novembre 2023

### Moniteur système - Migration

#### Migrer les moniteurs d'héritage

Ce tableau affiche tous les moniteurs système définis dans IBM Navigator for i d'héritage. Sélectionnez les moniteurs et cliquez sur OK pour effectuer la migration. Vous pouvez modifier les moniteurs en sélectionnant Propriétés dans le menu contextuel.

![](_page_43_Picture_28.jpeg)

## **IBMi**

 $\times$ 

![](_page_43_Picture_6.jpeg)

![](_page_43_Picture_8.jpeg)

### Moniteur système - Graphique

![](_page_44_Picture_1.jpeg)

![](_page_44_Figure_2.jpeg)

![](_page_44_Figure_3.jpeg)

Université IBM i - 7 novembre 2023

![](_page_44_Picture_6.jpeg)

### Moniteur de messages - Création

![](_page_45_Picture_1.jpeg)

### Moniteur de messages - Messages

![](_page_46_Picture_1.jpeg)

![](_page_46_Picture_2.jpeg)

![](_page_46_Picture_3.jpeg)

### Moniteur de messages - Ajout Message

![](_page_47_Picture_1.jpeg)

![](_page_47_Picture_5.jpeg)

### Répondre aux messages QSYSOPR

![](_page_48_Picture_1.jpeg)

![](_page_48_Figure_2.jpeg)

#### $\equiv$  Actions Nom d'affichage du  $_{+1}$ **Systèmes Type de**  $11$ De l'utilisateur 11 **ID** message  $\uparrow$  $11$ Texte du message  $11$ Heure d'envoi système sélectionnés message  $\overline{\mathbf{u}}$  $\overline{M}$ Filtra  $\overline{Y}$ Filtra  $\overline{M}$  $\overline{M}$  $\overline{M}$  $\checkmark$ Filtra Filtrage Filtrage Tout Filtrage Message CPF4101 reçu par la procédure EPUIFSALL. (C 2023-10-30 20:00:00 **PLB CPA0702 INQUIRY** neptune neptune  $DIR$ 092414 Propriétés Suppression  $<<$ Réponse Lignes sélectionnees: 1 | Nombre total de lignes: 1

49 **Université IBM i** – 7 novembre 2023

![](_page_48_Picture_6.jpeg)

### Journal d'audit - Configuration vue

![](_page_49_Picture_1.jpeg)

![](_page_49_Picture_2.jpeg)

**IBMi** 

50

### Journal d'audit - Vue graphique

![](_page_50_Figure_1.jpeg)

![](_page_50_Picture_4.jpeg)

![](_page_50_Picture_5.jpeg)

![](_page_51_Picture_0.jpeg)

### Journal d'audit - Vue détail

![](_page_51_Picture_19.jpeg)

 $\mathbf{X}$ 

![](_page_51_Picture_6.jpeg)

![](_page_52_Picture_0.jpeg)